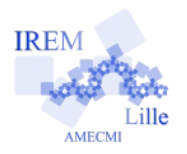

# **Commentaires Basic OpenOffice.org sur «Boucles Exercice 1» 2**

*Auteur : Emmanuel OSTENNE*

Utiliser l'environnement de de programmation pour afficher une suite de nombres ainsi que leur somme..

#### **Avec quoi écrire l'algorithme**

Dans l'éditeur Basic d'OpenOffice.org : faire un nouveau document traitement de textes (nommé Sans Nom 1 par défaut) puis menu Outils, Macros, Gérer les macros >, OpenOffice.org Basic ..., dans la liste de gauche « Macro de » choisir le nom du fichier (Sans Nom 1), ouvrir sa liste Standard et cliquer sur le bouton Nouveau : valider le nom Module1 (par défaut). Remarque : évidemment le tableur serait plus pertinent.

### **Écrire l'algorithme**

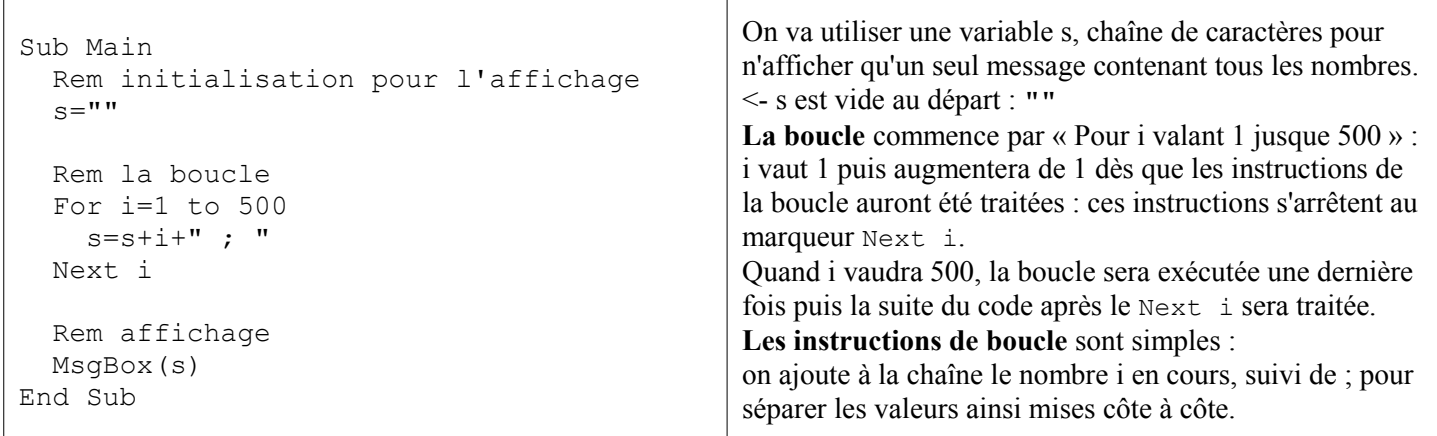

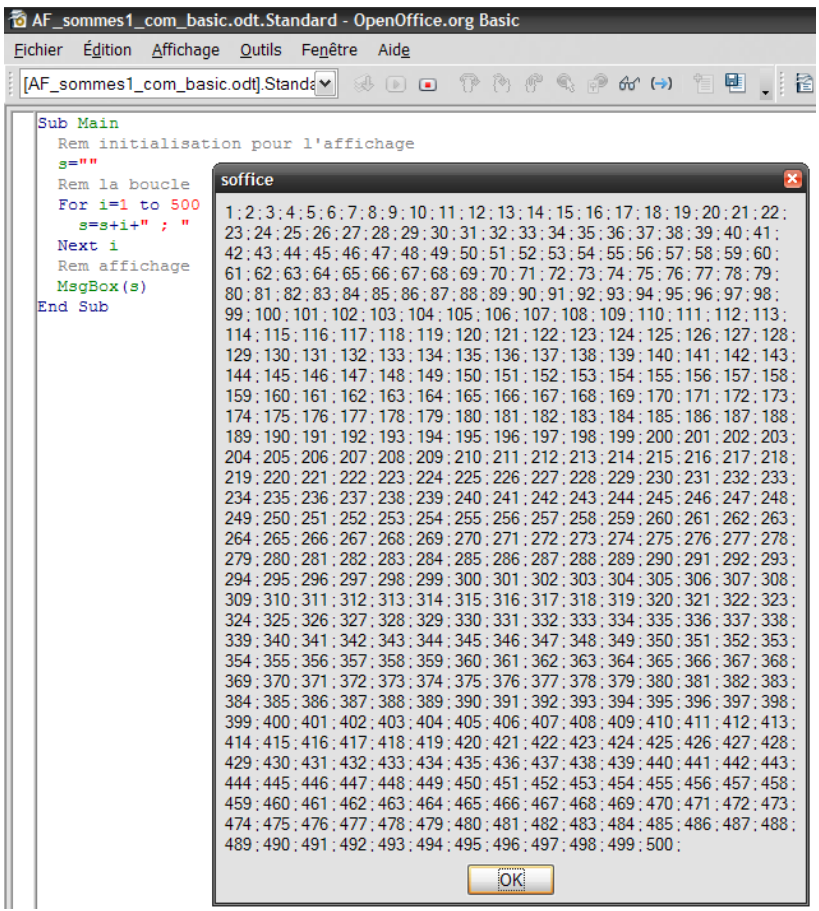

## **Copie d'écran Dans la peau du programme**

Au départ la chaîne s est vide : ""

Boucle For : i vaut 1 Instructions : on complète la chaîne s avec le texte "1 ; "

```
s vaut "1 ; "
```
Next i : i vaut maintenant 2 : on repart après le For ! Instructions : on complète la chaîne s avec le texte "2 ; "

*s vaut "1 ; 2 ; "*

Next i : i vaut maintenant 3 : on repart après le For ! **Instructions** 

Next i : i vaut maintenant 500 on repart après le For ! Instructions : on complète la chaîne s avec le texte "500 ; "

s vaut "1 ; .... 499 ; 500 ; " Next i : i vaut maintenant 501 : on dépasse 500 donc on quitte la boucle.

Affichage de s.

Pour la somme le principe est le même, mais au lieu de travailler avec un chaîne texte on travaille avec un nombre.

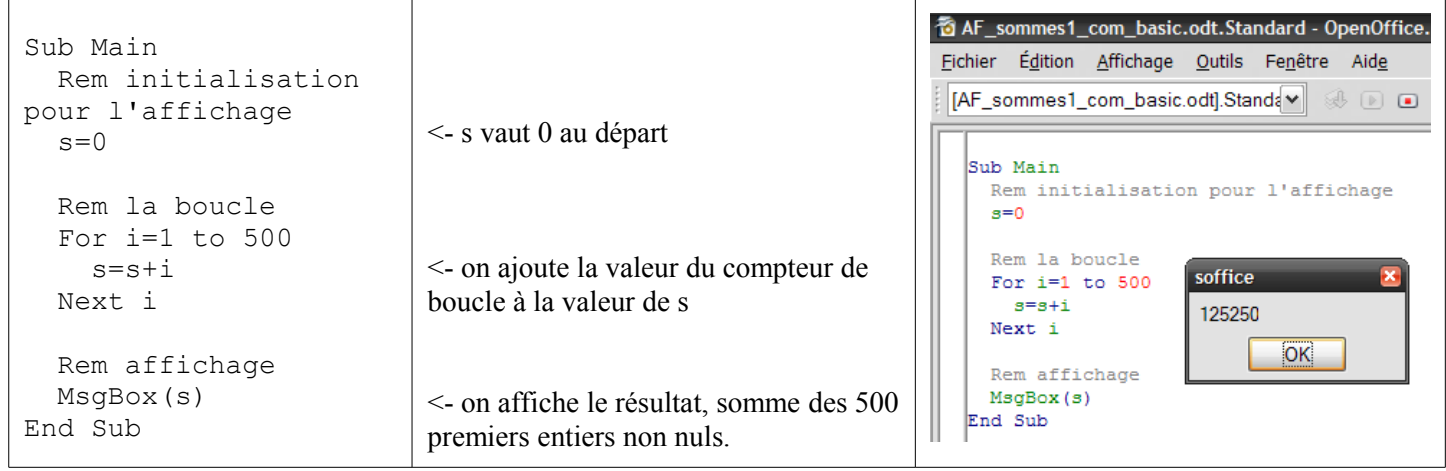